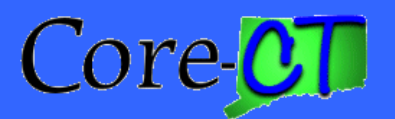

# Job Aid

## Review Contract Information

Once a contract has been established, (See "Create a Rate Based Contract" job aid), the steps listed below will allow you to get summarized information about a specific contract.

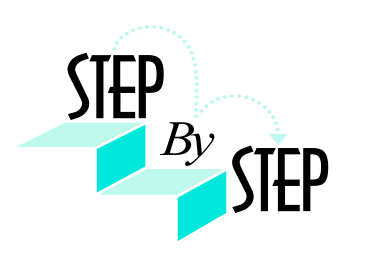

### **1. Navigate to** *Customer Contracts > Review Contract Summary*

- **2.** The Review Contract Summary page displays.
- **3.** Verify that the Business Unit is correct.
- **4. Type the contract name in the Contract field. Example:** *CT-03-0149*

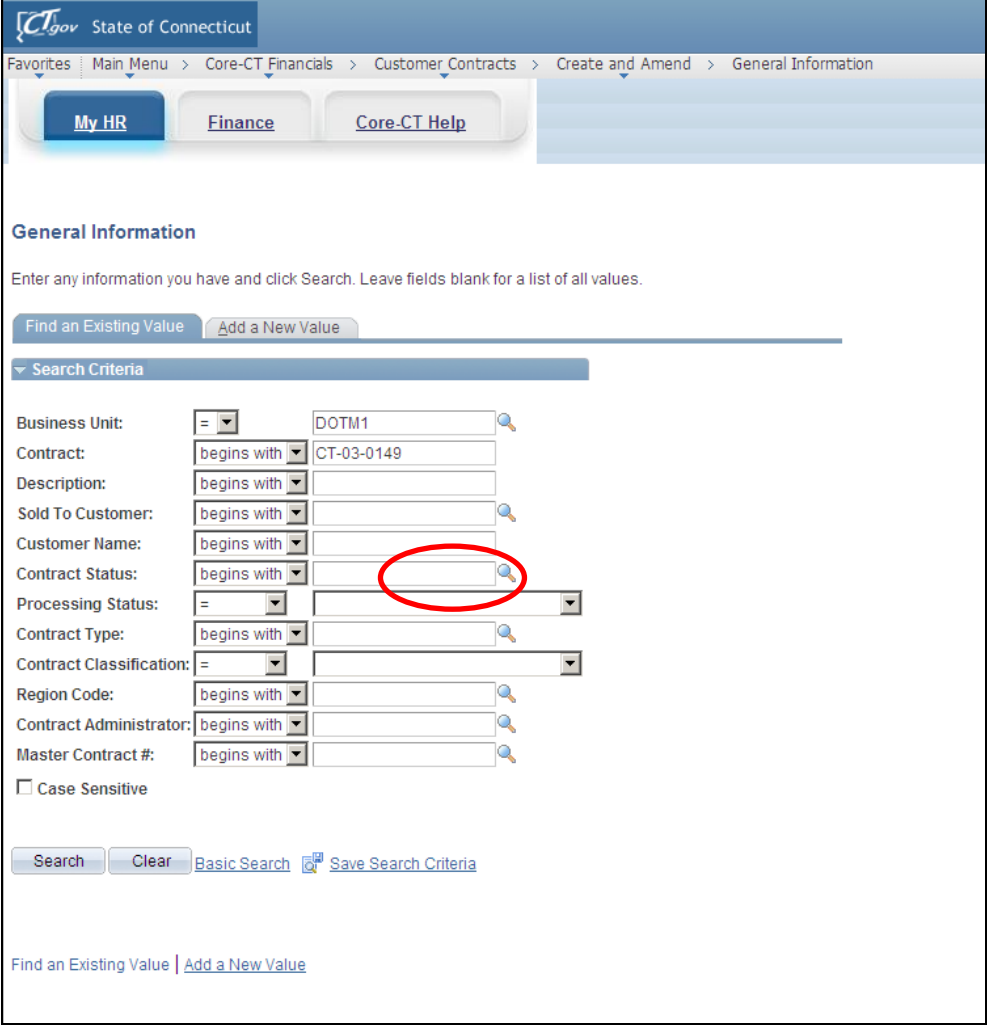

#### **Figure 1 – This is the completed, Review Contract Summary Find an Existing Value page.**

| <b>CHov</b> State of Connecticut                                  |               |                      |                                      |                       |                            |                                  |                            |                                      |                         | <b>HRMS Worklist</b><br>Home                                                                            | <b>FIN Worklist</b> | Add to My Links                                     | Sign or |
|-------------------------------------------------------------------|---------------|----------------------|--------------------------------------|-----------------------|----------------------------|----------------------------------|----------------------------|--------------------------------------|-------------------------|----------------------------------------------------------------------------------------------------|---------------------|-----------------------------------------------------|---------|
| Favorites   Main Menu > Core-CT Financials > Customer Contracts > |               |                      |                                      |                       | Review Contract Summary    |                                  |                            |                                      |                         |                                                                                                    |                     |                                                     |         |
| My HR                                                             | Finance       |                      | Core-CT Help                         |                       |                            |                                  |                            |                                      |                         |                                                                                                    |                     | My Links Select One:                                |         |
|                                                                   |               |                      |                                      |                       |                            |                                  |                            |                                      |                         |                                                                                                    |                     | New Window 3 Help <b>2</b> Personalize Page in http |         |
| <b>Review Contract Summary</b>                                    |               |                      |                                      |                       |                            |                                  |                            |                                      |                         |                                                                                                    |                     |                                                     |         |
| <b>Contract Number:</b>                                           |               | CT-03-0149           |                                      | <b>Currency:</b>      | <b>USD</b>                 |                                  | <b>Amendment Number:</b>   |                                      |                         | 0000000004                                                                                              |                     |                                                     |         |
| <b>Contract Type:</b>                                             |               |                      |                                      | <b>Business Unit:</b> |                            | DOTM1                            | <b>Contract Signed:</b>    |                                      |                         | 09/02/2010                                                                                              |                     |                                                     |         |
| <b>Contract Class</b>                                             |               | Government           |                                      | <b>Region Code:</b>   |                            |                                  | <b>Amendment Date:</b>     |                                      |                         | 12/16/2011                                                                                              |                     |                                                     |         |
| <b>Contract Status:</b><br>Customer:                              |               | <b>ACTIVE</b>        | Federal Transit Administration (FTA) |                       |                            |                                  |                            |                                      |                         |                                                                                                    |                     |                                                     |         |
| <b>Contract Amounts</b>                                           |               |                      |                                      |                       |                            |                                  |                            |                                      |                         |                                                                                                    |                     |                                                     |         |
| <b>Awarded Cost</b>                                               |               |                      |                                      | 0.00                  |                            |                                  | <b>Total Billed:</b>       |                                      |                         | 40,852,494.23                                                                                           |                     |                                                     |         |
| <b>Awarded Fee</b>                                                |               |                      |                                      | 0.00                  |                            |                                  | <b>Total Collected:</b>    |                                      |                         | 23,626,362.00                                                                                           |                     |                                                     |         |
| <b>Awarded Subtotal</b><br><b>Awarded T&amp;M</b>                 |               |                      |                                      | 0.00                  |                            |                                  |                            | <b>Total Nevenue Recognized:</b>     |                         | 41,438,318.98                                                                                           |                     |                                                     |         |
| <b>Fixed Price</b>                                                |               |                      |                                      | 48,271,632.00<br>0.00 |                            |                                  | <b>Revenue Forecasted:</b> |                                      |                         | 0.00                                                                                                    |                     |                                                     |         |
| <b>Total Contract Value</b>                                       |               |                      |                                      | 48.271.632.00         |                            |                                  |                            |                                      |                         |                                                                                                    |                     |                                                     |         |
| <b>Contract Lines</b>                                             |               |                      |                                      |                       |                            |                                  |                            |                                      |                         | Personalize   Find   $\blacksquare$   $\blacksquare$   First $\blacksquare$ 1-3 of 3 $\blacksquare$ Las |                     |                                                     |         |
| Product<br>Line                                                   | <b>Status</b> | Price<br><b>Type</b> | Fee Type                             | <b>Gross Amount</b>   | <b>Estimated</b><br>Amount | <b>Awarded Amount Start Date</b> |                            | <b>End Date</b>                      |                         | Billing Plan Revenue Plan                                                                               |                     |                                                     |         |
| 1D0T01710305PE                                                    | Active        | Rate                 | None                                 | 0.00                  | 0.00                       | 3,111,632.00 09/02/2010          |                            | 09/02/2030                           | In Progress In Progress |                                                                                                    |                     |                                                     |         |
| 2D0T01710305RW Active                                             |               | Rate                 | None                                 | 0.00                  | 0.00                       | 14,260,044.00 09/02/2010         |                            | 09/02/2030                           | In Progress In Progress |                                                                                                    |                     |                                                     |         |
| 3D0T01710305CN                                                    | Active        | Rate                 | None                                 | 0.00                  | 0.00                       | 30,899,956.00                    |                            | 09/02/2030                           | In Progress In Progress |                                                                                                    |                     |                                                     |         |
| <b>Related Projects</b>                                           |               |                      |                                      |                       |                            | <b>Contract Milestones</b>       |                            |                                      |                         |                                                                                                    |                     |                                                     |         |
| <b>PC</b><br><b>Business</b><br>Project                           |               | <b>Description</b>   |                                      | <b>Project Status</b> |                            | Milestone ID                     | Milestone<br><b>Status</b> | <b>Billing Impact Revenue Impact</b> |                         |                                                                                                    |                     |                                                     |         |
| Unit<br>DOTM1<br>DOT01710305CN                                    | <b>BUSWAY</b> | N BRITAIN-HTFD       |                                      | <b>MODIFICATION</b>   |                            | None                             |                            | N <sub>o</sub>                       | No                      |                                                                                                    |                     |                                                     |         |
|                                                                   |               |                      |                                      |                       |                            |                                  |                            |                                      |                         |                                                                                                    |                     |                                                     |         |

**5. Click .**

**Figure 2 – This is the Review Contract Summary page.**

- **6.** The Review Contracts Summary page displays the contract number, any amendments, contract type, contract classification, contract status, customer, business unit and other contract information on the page header.
- **7. Click the Contract Number link if you want to access the General Contract page. Click Return to Review Contract Summary at the bottom of the General Contract page to return to the Review Contract Summary page.**
- **8. Click the Amendment Number link if you want to access the Contract Amendment page to review amendments associated with the contract.** If an amendment is associated with this contract, the Amendment Details page displays with the amendment components. If no amendment is associated with this contract, 0000000000 appears.
- **9. Clicking** 0000000004 **will bring you to the Amendment Details Find an Existing Value page.** Click **Return to Review Contract Summary at the bottom of the Amendment Details page to return to the Review Contract Summary page.**
- **10.** The Contract Amounts section includes the Total Contract Value and the Total Billed on the contract.
- 11. Click **next to the Total Collected field to go to the Contracts AR Items page where you can see information regarding contract transactions in Accounts Receivable.**

|                               | <i>Clgov</i> State of Connecticut                                                         |                |                    |                                      |                 |                             |                                                       |
|-------------------------------|-------------------------------------------------------------------------------------------|----------------|--------------------|--------------------------------------|-----------------|-----------------------------|-------------------------------------------------------|
|                               | Favorites   Main Menu > Core-CT Financials > Customer Contracts > Review Contract Summary |                |                    |                                      |                 |                             |                                                       |
|                               |                                                                                           |                |                    |                                      |                 |                             |                                                       |
|                               | My HR                                                                                     | <b>Finance</b> | Core-CT Help       |                                      |                 |                             |                                                       |
|                               |                                                                                           |                |                    |                                      |                 |                             |                                                       |
|                               |                                                                                           |                |                    |                                      |                 |                             |                                                       |
|                               | <b>Contracts AR Items</b>                                                                 |                |                    |                                      |                 |                             |                                                       |
| <b>Business Unit:</b>         | DOTM <sub>1</sub>                                                                         |                |                    | Contract Number: CT-03-0149          |                 |                             |                                                       |
|                               | Sold To Customer: FED016                                                                  |                |                    | Federal Transit Administration (FTA) |                 |                             |                                                       |
|                               | <b>Accounts Receivable Items</b>                                                          |                |                    |                                      |                 |                             | Personalize   Find   D   Hill First 1-12 of 12 D Last |
| AR<br><b>Business</b><br>Unit | Item ID                                                                                   | Item<br>Line   | <b>Item Status</b> | Credit Analyst Collector             |                 | Purchase Order<br>Reference | Document ID Bill of Lading                            |
| DOTM1                         | FED31511                                                                                  |                | Closed             | <b>VPH</b>                           | <b>ACCT REC</b> |                             |                                                       |
| DOTM1                         | FED32054                                                                                  |                | Closed             | <b>VPH</b>                           | <b>ACCT REC</b> |                             |                                                       |
| DOTM <sub>1</sub>             | FED32929                                                                                  |                | Closed             | <b>VPH</b>                           | <b>ACCT REC</b> |                             |                                                       |
| DOTM1                         | FED33688                                                                                  |                | Closed             | <b>VPH</b>                           | <b>ACCT REC</b> |                             |                                                       |
| DOTM1                         | FED34144                                                                                  |                | Open               | <b>VPH</b>                           | <b>ACCT REC</b> |                             |                                                       |
| DOTM1                         | FED35012                                                                                  |                | Closed             | <b>VPH</b>                           | <b>ACCT REC</b> |                             |                                                       |
| DOTM1                         | FED36937                                                                                  |                | Open               | <b>VPH</b>                           | <b>ACCT REC</b> |                             |                                                       |
| DOTM1                         | FED37152                                                                                  |                | Open               | <b>VPH</b>                           | <b>ACCT REC</b> |                             |                                                       |
| DOTM1                         | FED37382                                                                                  |                | Open               | <b>VPH</b>                           | <b>ACCT REC</b> |                             |                                                       |
| DOTM1                         | FED38075                                                                                  |                | Open               | <b>VPH</b>                           | <b>ACCT REC</b> |                             |                                                       |
| DOTM1                         | FED38506                                                                                  |                | Open               | <b>VPH</b>                           | <b>ACCT REC</b> |                             |                                                       |
|                               |                                                                                           |                | Open               | <b>VPH</b>                           | <b>ACCT REC</b> |                             |                                                       |

**Figure 3 – This is a Contracts AR Items page.**

**12. Click the Item ID link to view detail about the billing information on the View/Update Item Details page. Example:** *FED31511*

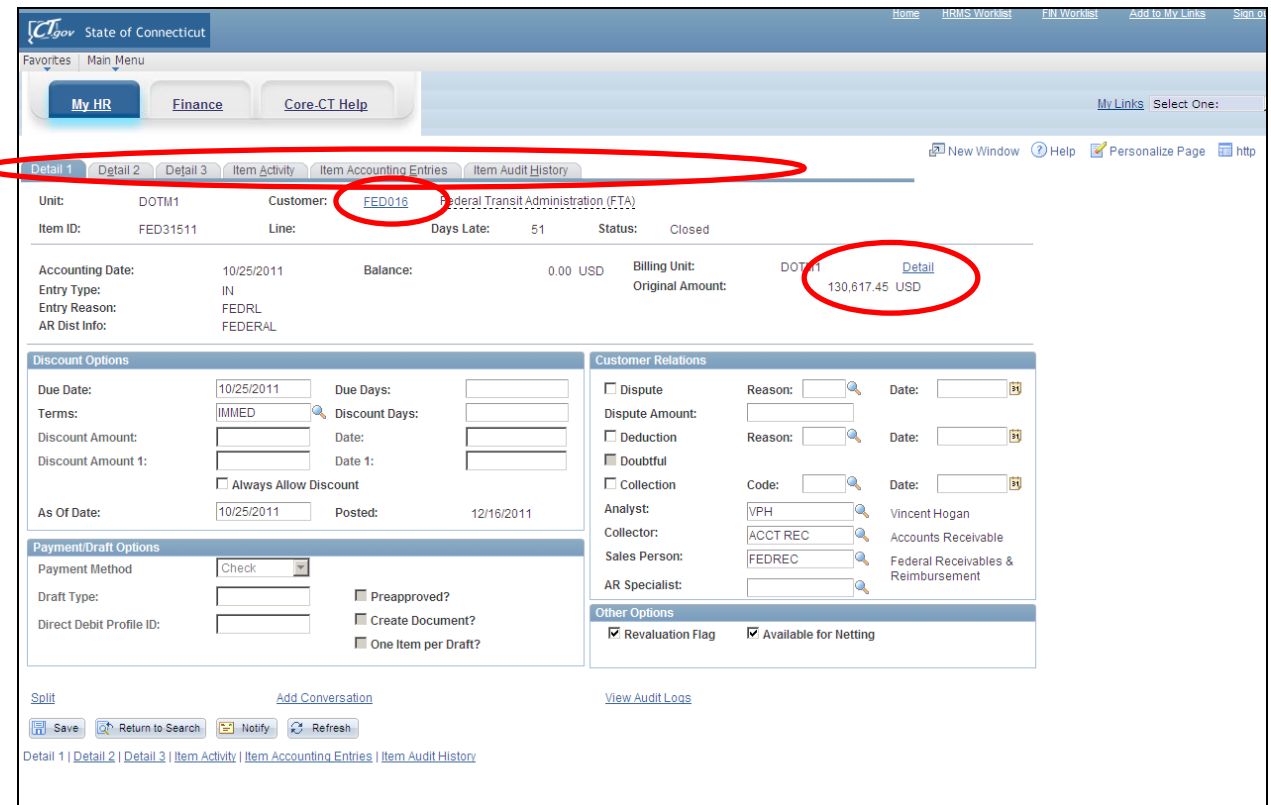

 **Figure 4 – This is the View/Update Item Details page.**

- **13.** The View/Update Item Details page opens in a new window and displays the transactions for the line. **Example:** *Line 1 displays \$130,617.45 as the amount billed*
- **14.** Across the top of the View/Update Item Details page are separate tabs which when selected show more information regarding this particular invoice.
- **15. Clicking the Customer Link will display the Customer Information/General Information page in a new window where you can review details about the customer.**
- 16. Click  $\boxed{\times}$  in the upper right corner to close the Customer **Information/General Information page and display the View/Update Item Details page**.
- **17. Clicking** Detail **will display the AR Billing Inquiry page where you can review details about the invoice lines.**

| My HR                                | <b>Finance</b>         | Core-CT Help                                         |                     |                             |                                                           |            |                     |  | My Links Select One:                     |  |
|--------------------------------------|------------------------|------------------------------------------------------|---------------------|-----------------------------|-----------------------------------------------------------|------------|---------------------|--|------------------------------------------|--|
|                                      |                        |                                                      |                     |                             |                                                           |            |                     |  | New Window 7 Help Personalize Page Thttp |  |
| <b>AR Billing Inquiry</b><br>Invoice |                        |                                                      |                     |                             |                                                           |            |                     |  |                                          |  |
| <b>Unit:</b>                         | DOTM1 Invoice:         | FED31511                                             |                     | <b>Invoice Date:</b>        |                                                           | 10/25/2011 |                     |  |                                          |  |
| <b>Bill Type:</b>                    | FED Source:            | <b>PROJECTS</b><br>Status:                           | <b>INV</b>          | <b>Billing Currency:</b>    | <b>USD</b>                                                |            |                     |  |                                          |  |
| <b>Customer:</b>                     | FED016                 | Federal Transit Administration (FTA) Invoice Amount: |                     |                             |                                                           | 130,617.45 |                     |  |                                          |  |
| Location:                            | $\overline{1}$         | Main                                                 |                     | <b>Total Sales/Use Tax:</b> |                                                           | 0.00       |                     |  |                                          |  |
| Terms:                               | <b>IMMED</b>           |                                                      |                     | <b>Total VAT Amount:</b>    |                                                           | 0.00       |                     |  |                                          |  |
| <b>Invoice Lines</b>                 |                        |                                                      |                     |                             | Personalize   Find   View Read   Hill First 4 1-10 of 839 |            |                     |  |                                          |  |
| Line Identifier                      | <b>Description</b>     |                                                      | <b>Quantity UOM</b> | <b>Unit Price</b>           | <b>Gross Extended</b>                                     |            | <b>Net Plus Tax</b> |  |                                          |  |
| 1 DOT FTA                            | FT_80_20               |                                                      | 1.0000 EA           | 0.6900                      | 0.69                                                      |            | 0.000               |  |                                          |  |
| 2DOT_FTA                             | FT_80_20               |                                                      | 1.0000 EA           | 0.4900                      | 0.49                                                      |            | 0.00                |  |                                          |  |
| 3 DOT_FTA                            | FT_80_20               |                                                      | 1.0000 EA           | 21.4500                     | 21.45                                                     |            | 0.000               |  |                                          |  |
| 4 DOT_FTA                            | FT_80_20               |                                                      | 1.0000 EA           | 5.0200                      | 5.02                                                      |            | 0.000               |  |                                          |  |
| 5 DOT_FTA                            | FT_80_20               |                                                      | 30.6000 EA          | 0.8000                      | 24.48                                                     |            | 0.000               |  |                                          |  |
| 6 DOT_FTA                            | FT_80_20               |                                                      | 22.5000 HR          | 35,6800                     | 802.88                                                    |            | 0.000               |  |                                          |  |
| 7 DOT_FTA                            | FT_80_20               |                                                      | 1.0000 EA           | 108.5800                    | 108.58                                                    |            | 0.000               |  |                                          |  |
| 8 DOT_FTA                            | FT_80_20               |                                                      | 1.0000 EA           | 32.6200                     | 32.62                                                     |            | 0.000               |  |                                          |  |
| <b>SPOT_FTA</b>                      | FT_80_20               |                                                      | 1.0000 EA           | 10.0800                     | 10.08                                                     |            | .000                |  |                                          |  |
|                                      | 10 DOT_FTA<br>FT_80_20 |                                                      | 1.0000 EA           | 316.4200                    | 316.42                                                    |            | 0.000               |  |                                          |  |

**Figure 5 – This is the AR Billing Inquiry page.**

- **18.** Click  $\boxed{\times}$  in the upper right corner to close the AR Billing Inquiry page **and display the View/Update Item Details page**.
- 19. Click  $\boxed{\times}$  in the upper right corner to close the View/Update Items Details **page and display the Contracts AR Items page.**
- **20.** On the Contracts AR Items page, click **ELECTER CONTROVER THE PROPERTY** to return to the **Review Contract Summary page.** The Contract Lines group box displays information about contract lines: product or service sold, status of the contract line, price type, awarded amount, start and end dates, and the status of the billing and revenue plans.

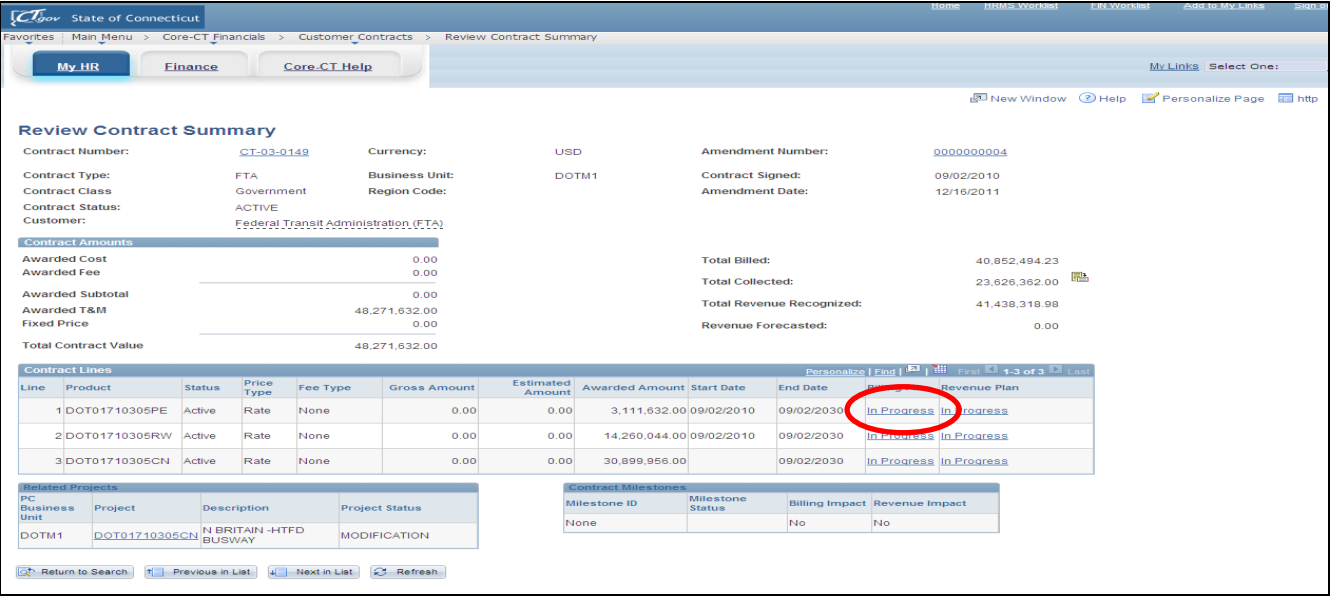

**21. Click** Billing Plan **to display the Billing Plan General page**. This page is used to manage/update Billing Plans. All Bill Plans have been set up for you. A Billing Plan specifies how billing is handled in the Contracts module. You bill for a project by associating the project with a contract line, and then associating the contract line with a billing plan. Each contract has at least one billing plan, and it may have more than one billing plan. The billing plan stores the date/time when billing occurs, how the bill lines display and any notes that relate to the bill. **Note:** Although you will see a Hold checkbox on this page, Core-CT strongly advises against putting Billing Plans on "Hold". If you want to stop transactions from processing through to the Billing module, the best option is to inactivate the Rate Set. (See "Create a Rate Based Contract" job aid). Change the status of the Rate Set/Plan to "Inactive" on the Related Projects page of the contract to stop the Pricing process for the contract line and stop transactions from processing to Billing. Set the status back to "Active" to allow transactions to resume processing to Billing.

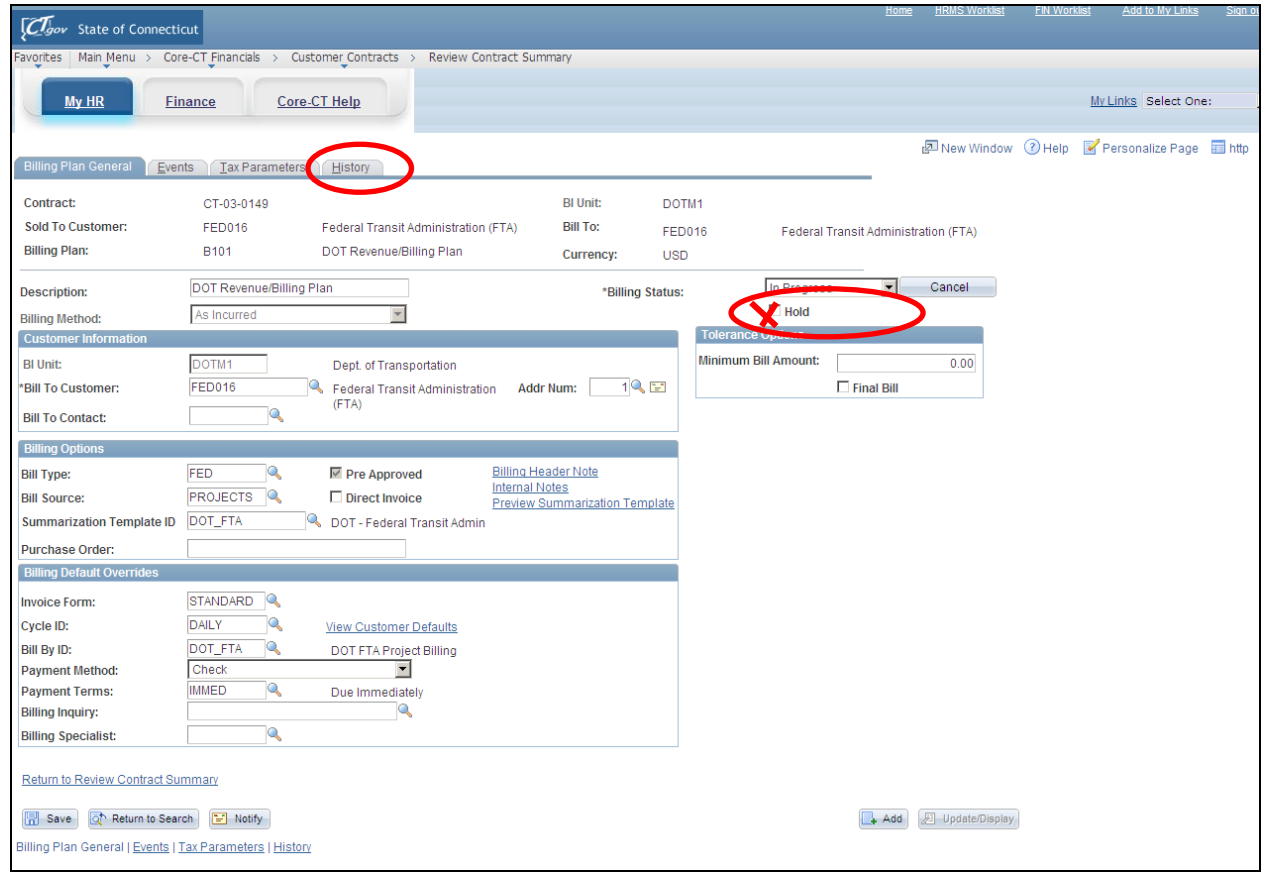

**Figure 6 – This is the Billing Plan General page.**

**22. Click the History tab to display the billing history of the contract**.

|                                                  | <b>Clgov</b> State of Connecticut                        |                  |                     |                                                                               |                                      |                |                   |                     | Home                    | <b>HRMS Worklist</b>                                                                                       | <b>FIN Worklist</b> |                                         | Add to My Links      | Sign o |
|--------------------------------------------------|----------------------------------------------------------|------------------|---------------------|-------------------------------------------------------------------------------|--------------------------------------|----------------|-------------------|---------------------|-------------------------|----------------------------------------------------------------------------------------------------|---------------------|-----------------------------------------|----------------------|--------|
| Favorites                                        |                                                          |                  |                     | Main Menu > Core-CT Financials > Customer Contracts > Review Contract Summary |                                      |                |                   |                     |                         |                                                                                                    |                     |                                         |                      |        |
| My HR                                            |                                                          | <b>Finance</b>   |                     | Core-CT Help                                                                  |                                      |                |                   |                     |                         |                                                                                                    |                     |                                         | My Links Select One: |        |
| <b>Billing Plan General</b>                      |                                                          | Events           | Tax Paramet<br>frs. | <b>History</b>                                                                |                                      |                |                   |                     |                         | New Window 7 Help Personalize Page in http                                                                 |                     |                                         |                      |        |
| Contract:                                        |                                                          |                  | CT-03-0149          |                                                                               |                                      |                | <b>BI Unit:</b>   |                     | DOTM1                   |                                                                                                    |                     |                                         |                      |        |
| <b>Sold To Customer:</b>                         |                                                          |                  | FED016              |                                                                               | Federal Transit Administration (FTA) |                | <b>Bill To:</b>   |                     | FED016                  | Federal Transit Administration (FTA)                                                                       |                     |                                         |                      |        |
| <b>Billing Plan:</b>                             |                                                          |                  | <b>B101</b>         |                                                                               | DOT Revenue/Billing Plan             |                | <b>Currency:</b>  |                     | <b>USD</b>              |                                                                                                    |                     |                                         |                      |        |
|                                                  |                                                          |                  |                     |                                                                               |                                      |                |                   |                     |                         |                                                                                                    |                     |                                         |                      |        |
| <b>Amount Details</b>                            | <b>Total Net Extended Amount:</b>                        |                  |                     | 14.260.044.00                                                                 |                                      |                |                   |                     |                         |                                                                                                    |                     |                                         |                      |        |
|                                                  |                                                          |                  |                     |                                                                               |                                      |                |                   |                     |                         |                                                                                                    |                     |                                         |                      |        |
| <b>Contract Billing History</b><br><b>Source</b> | Billing Contracts Projects                               |                  | $\boxed{=}$         |                                                                               |                                      |                |                   |                     |                         | Personalize   Find   $\overline{M}$   $\overline{H}$   First $\overline{M}$ 1-10 of 10 $\overline{M}$ Last |                     |                                         |                      |        |
| *Cross<br>Reference<br>Sequence<br>No.           | *Cross<br>Reference<br><b>Status</b>                     | System<br>Source | Process<br>Instance | *Last Update Date/Time                                                        | Last<br>Update<br>User ID            | <b>Net Amt</b> | <b>Gross Amt</b>  | Billing<br>Currency | <b>Net Extended Amt</b> | <b>Gross Extended</b>                                                                                      |                     |                                         |                      |        |
|                                                  | Finalized                                                | <b>BBI</b>       |                     | 10/25/2011 9:54:19PM                                                          | BIPCC000                             | 130.617.45     | 130.617.45 USD    |                     | 130.617.45              |                                                                                                    | 130.617.45 王        |                                         |                      |        |
| $\overline{2}$                                   | Finalized                                                | <b>BBI</b>       |                     | 11/16/2011 10:52:07PM BIPCC000                                                |                                      | 29.382.55      | 29.382.55 USD     |                     | 29.382.55               |                                                                                                    | $29.382.55$ +       | $\hspace{1.5cm} \overline{\phantom{m}}$ |                      |        |
|                                                  | Finalized                                                | <b>BBI</b>       |                     | 01/04/2012 11:20:33PM BIPCC000                                                |                                      | 14,100,044.00  | 14,100,044.00 USD |                     | 14,100,044.00           |                                                                                                    | $14,100,044.00 +$   |                                         |                      |        |
|                                                  | Finalized                                                | <b>BBI</b>       |                     | 02/21/2012 9:52:31PM BIPCC000                                                 |                                      | 0.00           |                   | $0.00$ USD          | 0.00                    |                                                                                                    |                     | $0.00 + -$                              |                      |        |
|                                                  | Finalized                                                | <b>BBI</b>       |                     | 04/01/2012 11:52:21PM BIPCC000                                                |                                      | 80,681.88      | 80,681.88 USD     |                     | 80,681.88               |                                                                                                    | $80,681.88 +$       |                                         |                      |        |
| $\sqrt{6}$                                       | Finalized                                                | <b>BBI</b>       |                     | 07/02/2012 9:56:40PM BIPCC000                                                 |                                      | $-80,681.88$   | -80,681.88 USD    |                     | $-80,681.88$            |                                                                                                    | $-80,681.88 + -$    |                                         |                      |        |
|                                                  | Finalized                                                | <b>BBI</b>       |                     | 07/26/2012 10:16:27PM BIPCC000                                                |                                      | $-42.478.86$   | -42.478.86 USD    |                     | $-42.478.86$            |                                                                                                    | $-42,478.86$ +      | $\overline{\phantom{a}}$                |                      |        |
| $\vert$ 8                                        | Finalized                                                | <b>BBI</b>       |                     | 08/08/2012 9:55:11PM BIPCC000                                                 |                                      | 42,478.86      | 42,478.86 USD     |                     | 42,478.86               |                                                                                                    | $42,478.86$ +       |                                         |                      |        |
| 19                                               | Finalized                                                | <b>BBI</b>       |                     | 09/18/2012 10:25:01PM BIPCC000                                                |                                      | 0.00           |                   | $0.00$ USD          | 0.00                    |                                                                                                    | $0.00 +$            | $\equiv$                                |                      |        |
| 10                                               | Finalized                                                | <b>BBI</b>       |                     | 10/05/2012 10:07:49PM BIPCC000                                                |                                      | 0.00           |                   | $0.00$ USD          | 0.00                    |                                                                                                    |                     | $0.00 +$                                |                      |        |
|                                                  | Return to Review Contract Summary                        |                  |                     |                                                                               |                                      |                |                   |                     |                         |                                                                                                    |                     |                                         |                      |        |
|                                                  |                                                          |                  |                     |                                                                               |                                      |                |                   |                     |                         |                                                                                                    |                     |                                         |                      |        |
| <b>In</b> Save                                   | of Return to Search                                      | Notify           |                     |                                                                               |                                      |                |                   |                     |                         |                                                                                                    | $+$ Add             | Update/Display                          |                      |        |
|                                                  | Billing Plan General   Events   Tax Parameters   History |                  |                     |                                                                               |                                      |                |                   |                     |                         |                                                                                                    |                     |                                         |                      |        |

**Figure 7 – This is the History page displaying the Source tab information in the Contract Billing History group box.**

- **23.** The Amounts Details group box displays the actual amount that was invoiced **Example:** *701.00*
- **24.** In the Contract Billing History group box, the Source tab summarizes the status of this billing, system source, last update/date/time, User ID and net amount of invoice.

| <i>Clgov</i> State of Connecticut                |                                                                        |                                  |                                                                               |                        |                                                                  |                         |                                                 |                                      | Home                                                                        | <b>HRMS Worklist</b>  | <b>FIN Worklist</b> | Add to My Links | Sign ou |
|--------------------------------------------------|------------------------------------------------------------------------|----------------------------------|-------------------------------------------------------------------------------|------------------------|------------------------------------------------------------------|-------------------------|-------------------------------------------------|--------------------------------------|-----------------------------------------------------------------------------|-----------------------|---------------------|-----------------|---------|
| Favorites                                        |                                                                        | Main Menu > Core-CT Financials > |                                                                               | Customer Contracts >   |                                                                  | Review Contract Summary |                                                 |                                      |                                                                             |                       |                     |                 |         |
| My HR                                            |                                                                        | <b>Finance</b>                   | <b>Core-CT Help</b>                                                           |                        |                                                                  |                         | My Links Select One:                            |                                      |                                                                             |                       |                     |                 |         |
| Contract:<br><b>Billing Plan:</b>                | CT-03-0149<br><b>Sold To Customer:</b><br><b>FED016</b><br><b>B101</b> |                                  |                                                                               |                        | Federal Transit Administration (FTA)<br>DOT Revenue/Billing Plan |                         | <b>BI Unit:</b><br><b>Bill To:</b><br>Currency: | DOTM1<br><b>FED016</b><br><b>USD</b> | Federal Transit Administration (FTA)                                        |                       |                     |                 |         |
| <b>Amount Details</b>                            | <b>Total Net Extended Amount:</b><br>Contract Division History         |                                  |                                                                               | 14.260.044.00          |                                                                  |                         |                                                 |                                      |                                                                             |                       |                     |                 |         |
| Soy<br>ce                                        | <b>Billing</b><br>Co                                                   | racts                            | 画<br>Projects                                                                 |                        |                                                                  |                         |                                                 |                                      | Personalize   Find   <b>EA</b>   <b>Hall</b> First <b>4 1-10 of 10 Last</b> |                       |                     |                 |         |
| *Cross<br>Reference<br>Sequence<br>No.           | <b>BI Unit</b>                                                         | Billing<br>Worksheet             | Invoice                                                                       | Invoice<br><b>Type</b> | <b>Invoice Date</b>                                              |                         | <b>Billing</b><br>Currency                      | <b>Net Extended Amt</b>              |                                                                             | <b>Gross Extended</b> |                     |                 |         |
| 1                                                | DOTM1                                                                  |                                  | FED31511                                                                      | <b>REG</b>             | 10/25/2011                                                       | AR Item Info            | <b>USD</b>                                      | 130,617.45                           |                                                                             | $130,617.45$ +        |                     |                 |         |
| $\overline{2}$                                   | DOTM <sub>1</sub>                                                      |                                  | FED32054                                                                      | <b>REG</b>             | 11/16/2011                                                       | AR Item Info            | <b>USD</b>                                      | 29.382.55                            |                                                                             | $29,382.55 + -$       |                     |                 |         |
| $\overline{3}$                                   | DOTM1                                                                  |                                  | FED32929                                                                      | <b>REG</b>             | 01/04/2012                                                       | AR Item Info            | <b>USD</b>                                      | 14,100,044.00                        |                                                                             | 14,100,044.00 +       |                     |                 |         |
| 14                                               | DOTM1                                                                  |                                  | FED33688                                                                      | <b>REG</b>             | 02/21/2012                                                       | AR Item Info            | USD                                             | 0.00                                 |                                                                             | $0.00 + -$            |                     |                 |         |
| $\overline{5}$                                   | DOTM1                                                                  |                                  | FED34144                                                                      | <b>REG</b>             | 03/30/2012                                                       | AR Item Info            | <b>USD</b>                                      | 80,681.88                            |                                                                             | 80,681.88 +           |                     |                 |         |
| 6                                                | DOTM <sub>1</sub>                                                      |                                  | FED35012                                                                      | <b>REG</b>             | 07/02/2012                                                       | AR Item Info            | <b>USD</b>                                      | $-80,681.88$                         |                                                                             | $-80,681.88 +$        |                     |                 |         |
| 17                                               | DOTM1                                                                  |                                  | FED36937                                                                      | <b>REG</b>             | 07/26/2012                                                       | AR Item Info            | <b>USD</b>                                      | $-42.478.86$                         |                                                                             | $-42,478.86$ +        |                     |                 |         |
| 8                                                | DOTM1                                                                  |                                  | FED37152                                                                      | <b>REG</b>             | 08/08/2012                                                       | AR Item Info            | USD                                             | 42,478.86                            |                                                                             | $42,478.86$ +         |                     |                 |         |
| 9                                                | DOTM1                                                                  |                                  | FED37382                                                                      | <b>REG</b>             | 09/18/2012                                                       | AR Item Info            | <b>USD</b>                                      | 0.00                                 |                                                                             | $0.00 +$              |                     |                 |         |
| 10                                               | DOTM <sub>1</sub>                                                      |                                  | FED38075                                                                      | <b>REG</b>             | 10/05/2012                                                       | AR Item Info            | <b>USD</b>                                      | 0.00                                 |                                                                             | $0.00 + -$            |                     |                 |         |
| Return to Review Contract Summary<br><b>Save</b> | of Return to Search                                                    |                                  | <b>The Notify</b><br>Billing Plan General   Events   Tax Parameters   History |                        |                                                                  |                         |                                                 |                                      |                                                                             | $+$ Add               | Update/Display      |                 |         |

**Figure 8 – This is the History page displaying the Billing tab information in the Contract Billing History group box.**

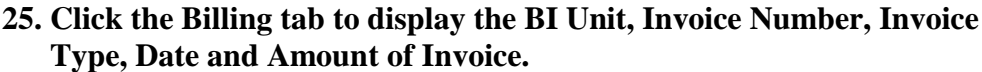

| <b>Contract:</b>             |                                      |       |                                    | CT-03-0149           |                         |                                 |                                      | <b>BI Unit:</b>  | DOTM1          |                   |                                                                                   |        |
|------------------------------|--------------------------------------|-------|------------------------------------|----------------------|-------------------------|---------------------------------|--------------------------------------|------------------|----------------|-------------------|-----------------------------------------------------------------------------------|--------|
| <b>Sold To Customer:</b>     | <b>FED016</b>                        |       |                                    |                      |                         |                                 | Federal Transit Administration (FTA) | <b>Bill To:</b>  | <b>FED016</b>  |                   | Federal Transit Administration (FTA)                                              |        |
| <b>Billing Plan:</b>         | <b>B101</b>                          |       |                                    |                      |                         | DOT Revenue/Billing Plan        |                                      | <b>Currency:</b> | <b>USD</b>     |                   |                                                                                   |        |
| <b>Amount Details</b>        |                                      |       |                                    |                      |                         |                                 |                                      |                  |                |                   |                                                                                   |        |
|                              | <b>Total Net Extended Amount:</b>    |       |                                    |                      | 14.260.044.00           |                                 |                                      |                  |                |                   |                                                                                   |        |
| <b>Contract Bill</b>         | m<br><b>ASTORY</b>                   |       |                                    |                      |                         |                                 |                                      |                  |                |                   | Personalize   Find   $\overline{24}$   $\overline{3}$   First   1-10 of 10   Last |        |
| Source<br><b>'Cross</b>      | <b>Contracts</b><br>ing              |       | Proj<br><b>Ets</b>                 | $\boxed{=}$          |                         |                                 |                                      |                  |                |                   |                                                                                   |        |
| Reference<br>Sequence<br>No. | *Cross<br>Reference<br><b>Status</b> | Event | <b>Bill Plan</b><br>Line<br>Number | Contract<br>Line Num | Prepaid Add<br>Sequence | Progress<br>Payment<br>Sequence | Purchase Order                       |                  | <b>Net Amt</b> |                   | <b>Gross Amount Billing Currency</b>                                              |        |
|                              | Finalized                            |       |                                    | 2                    |                         |                                 |                                      |                  | 130,617.45     | 130,617.45 USD    |                                                                                   | 田      |
| $\overline{2}$               | Finalized                            |       |                                    | $\overline{2}$       |                         |                                 |                                      |                  | 29,382.55      | 29.382.55 USD     |                                                                                   | $+$ -  |
|                              | Finalized                            |       |                                    | $\overline{2}$       |                         |                                 |                                      |                  | 14.100.044.00  | 14.100.044.00 USD |                                                                                   | $+$ -  |
|                              | Finalized                            |       |                                    | $\overline{2}$       |                         |                                 |                                      |                  | 0.00           |                   | $0.00$ USD                                                                        | $+$ -  |
|                              | Finalized                            |       |                                    | $\overline{2}$       |                         |                                 |                                      |                  | 80,681.88      | 80,681.88 USD     |                                                                                   | $+$ -  |
|                              | Finalized                            |       |                                    | $\overline{2}$       |                         |                                 |                                      |                  | $-80.681.88$   | $-80.681.88$ USD  |                                                                                   | $+$ -  |
|                              | Finalized                            |       |                                    | $\overline{2}$       |                         |                                 |                                      |                  | $-42.478.86$   | $-42.478.86$ USD  |                                                                                   | $+$ -  |
|                              | Finalized                            |       |                                    | $\overline{2}$       |                         |                                 |                                      |                  | 42,478.86      | 42,478.86 USD     |                                                                                   | $+$ -  |
|                              | Finalized                            |       |                                    | $\overline{2}$       |                         |                                 |                                      |                  | 0.00           |                   | $0.00$ USD                                                                        | $\Box$ |
| 10                           | Finalized                            |       |                                    | $\overline{2}$       |                         |                                 |                                      |                  | 0.00           |                   | $0.00$ USD                                                                        | $+$ -  |

**Figure 9 – This is the History page displaying the Contracts tab information in the Contract Billing History group box.**

#### **26. Click the Contracts tab to see the Status of the Invoice, Purchase Order Number and Net Amount.**

| $\overline{C}$ lgov                                      | <b>State of Connecticut</b> |                                                       |                     |                                      |                         |                  |                   |                                                                  | Home                                 |                | <b>HRMS Worklist</b> | <b>FIN Worklist</b> | Add to My Links                                     | Sign of |
|----------------------------------------------------------|-----------------------------|-------------------------------------------------------|---------------------|--------------------------------------|-------------------------|------------------|-------------------|------------------------------------------------------------------|--------------------------------------|----------------|----------------------|---------------------|-----------------------------------------------------|---------|
| Favorites                                                |                             | Main Menu > Core-CT Financials > Customer Contracts > |                     |                                      | Review Contract Summary |                  |                   |                                                                  |                                      |                |                      |                     |                                                     |         |
| My HR                                                    | Finance                     |                                                       | <b>Core-CT Help</b> |                                      |                         |                  |                   |                                                                  |                                      |                |                      |                     | My Links Select One:                                |         |
| <b>Billing Plan General</b>                              | Events                      | Tax Parameters                                        | <b>History</b>      |                                      |                         |                  |                   |                                                                  |                                      |                |                      |                     | WINew Window (VHelp & Personalize Page IIII http:// |         |
| Contract:                                                |                             | CT-03-0149                                            |                     |                                      |                         | <b>BI Unit:</b>  | DOTM1             |                                                                  |                                      |                |                      |                     |                                                     |         |
| <b>Sold To Customer:</b>                                 |                             | FED016                                                |                     | Federal Transit Administration (FTA) |                         | <b>Bill To:</b>  | <b>FED016</b>     |                                                                  | Federal Transit Administration (FTA) |                |                      |                     |                                                     |         |
| <b>Billing Plan:</b>                                     |                             | <b>B101</b>                                           |                     | DOT Revenue/Billing Plan             |                         | <b>Currency:</b> | <b>USD</b>        |                                                                  |                                      |                |                      |                     |                                                     |         |
| <b>Amount Details</b>                                    |                             |                                                       |                     |                                      |                         |                  |                   |                                                                  |                                      |                |                      |                     |                                                     |         |
| <b>Total Net Extended Amount:</b>                        |                             |                                                       | 14,260,044.00       |                                      |                         |                  |                   |                                                                  |                                      |                |                      |                     |                                                     |         |
| <b>Contract Billing History</b>                          |                             |                                                       |                     |                                      |                         |                  |                   | Personalize   Find   <b>ELL</b>   Hill First   1.40 of 10   Last |                                      |                |                      |                     |                                                     |         |
| Billing<br>Source                                        | Contracts                   | B<br>Projects                                         |                     |                                      |                         |                  |                   |                                                                  |                                      |                |                      |                     |                                                     |         |
| *Cross Reference PC Business<br>Sequence No.             | Unit                        | Project                                               |                     |                                      | <b>Net Amt</b>          |                  |                   | <b>Gross Amt Billing Currency</b>                                |                                      |                |                      |                     |                                                     |         |
|                                                          | DOTM <sub>1</sub>           | DOT01710305RW                                         |                     |                                      | 130,617.45              |                  | 130,617.45 USD    |                                                                  |                                      | $+$ -          |                      |                     |                                                     |         |
| 2                                                        | DOTM1                       | DOT01710305RW                                         |                     |                                      | 29,382.55               |                  | 29,382.55 USD     |                                                                  |                                      | $+$ -          |                      |                     |                                                     |         |
| 3                                                        | DOTM1                       | DOT01710305RW                                         |                     |                                      | 14,100,044.00           |                  | 14,100,044.00 USD |                                                                  |                                      | $+$ $-$        |                      |                     |                                                     |         |
| 14                                                       | DOTM1                       | DOT01710305RW                                         |                     |                                      | 0.00                    |                  |                   | $0.00$ USD                                                       |                                      | $+$ -          |                      |                     |                                                     |         |
| 5                                                        | DOTM1                       | DOT01710305RW                                         |                     |                                      | 80,681.88               |                  | 80,681.88 USD     |                                                                  |                                      | $+$ $-$        |                      |                     |                                                     |         |
| 6                                                        | DOTM1                       | DOT01710305RW                                         |                     |                                      | $-80,681.88$            |                  | $-80,681.88$ USD  |                                                                  |                                      | $+$ -          |                      |                     |                                                     |         |
|                                                          | DOTM1                       | DOT01710305RW                                         |                     |                                      | $-42.478.86$            |                  | $-42.478.86$ USD  |                                                                  |                                      | $+$ -          |                      |                     |                                                     |         |
| 18                                                       | DOTM <sub>1</sub>           | DOT01710305RW                                         |                     |                                      | 42,478.86               |                  | 42,478.86 USD     |                                                                  |                                      | $+$ -          |                      |                     |                                                     |         |
| 19                                                       | DOTM <sub>1</sub>           | DOT01710305RW                                         |                     |                                      | 0.00                    |                  |                   | $0.00$ USD                                                       |                                      | $+$ -          |                      |                     |                                                     |         |
| 10                                                       | DOTM1                       | DOT01710305RW                                         |                     |                                      | 0.00                    |                  |                   | $0.00$ USD                                                       |                                      | $+$ -          |                      |                     |                                                     |         |
| Return to Review Contract Summary                        |                             |                                                       |                     |                                      |                         |                  |                   |                                                                  |                                      |                |                      |                     |                                                     |         |
|                                                          |                             |                                                       |                     |                                      |                         |                  |                   |                                                                  |                                      |                |                      |                     |                                                     |         |
| <b>B</b> Save                                            | of Return to Search         | <b>E</b> <sup>o</sup> Notify                          |                     |                                      |                         |                  |                   |                                                                  | $+$ Add                              | Update/Display |                      |                     |                                                     |         |
| Billing Plan General   Events   Tax Parameters   History |                             |                                                       |                     |                                      |                         |                  |                   |                                                                  |                                      |                |                      |                     |                                                     |         |

**Figure 10 – This is the History page displaying the Projects tab information in the Contract Billing History group box.**

- **27. Click the Projects tab to display applicable project information.**
- 28. Click Return to Review Contract Summary at the bottom of the page to return **to the Review Contract Summary page.**
- **29. Click** Revenue Plan **in the Contract Lines group box.** The Revenue Plan General page displays. **Note:** You cannot unassign a Revenue Plan that is in 'Complete' Status. There is no way to get a Revenue Plan out of 'Complete' Status and you cannot unassign a Revenue Plan that is in 'Complete' status. This means you could continue to Bill the Contract but you cannot create accounting entries. You should not set Revenue plans to a Status of 'Complete'. Core-CT strongly advises against putting Revenue Plans on "Hold" just as in Step 21, (See "Note" in Billing Plan).

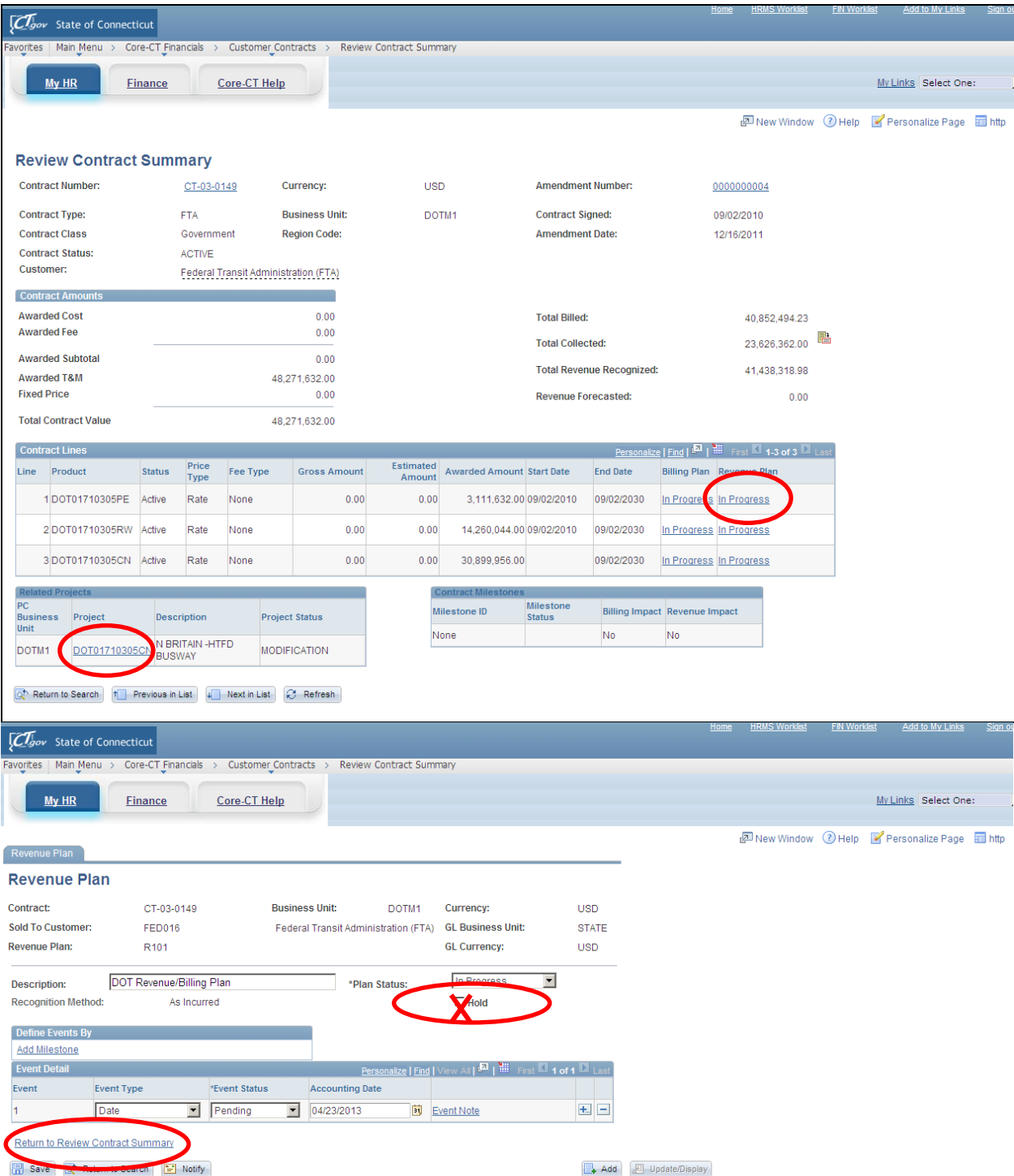

- **30. Click** Return to Review Contract Summary **at the bottom of the page to return to the Review Contract Summary page.**
- **31.** In the Related Projects group box, the PC Business Unit displays the Project Costing Business Unit, the Project Number associated with the contract is shown, the Description provides a short description of the project and the Project Status displays the status of the project. **Note:** The Contract Milestone group box is not used in Core-CT.
- **32. Click the Project link in the Related Projects group box to view project information associated with the contract.** Across the top of the Projects page are separate tabs which when selected show more details regarding the project.

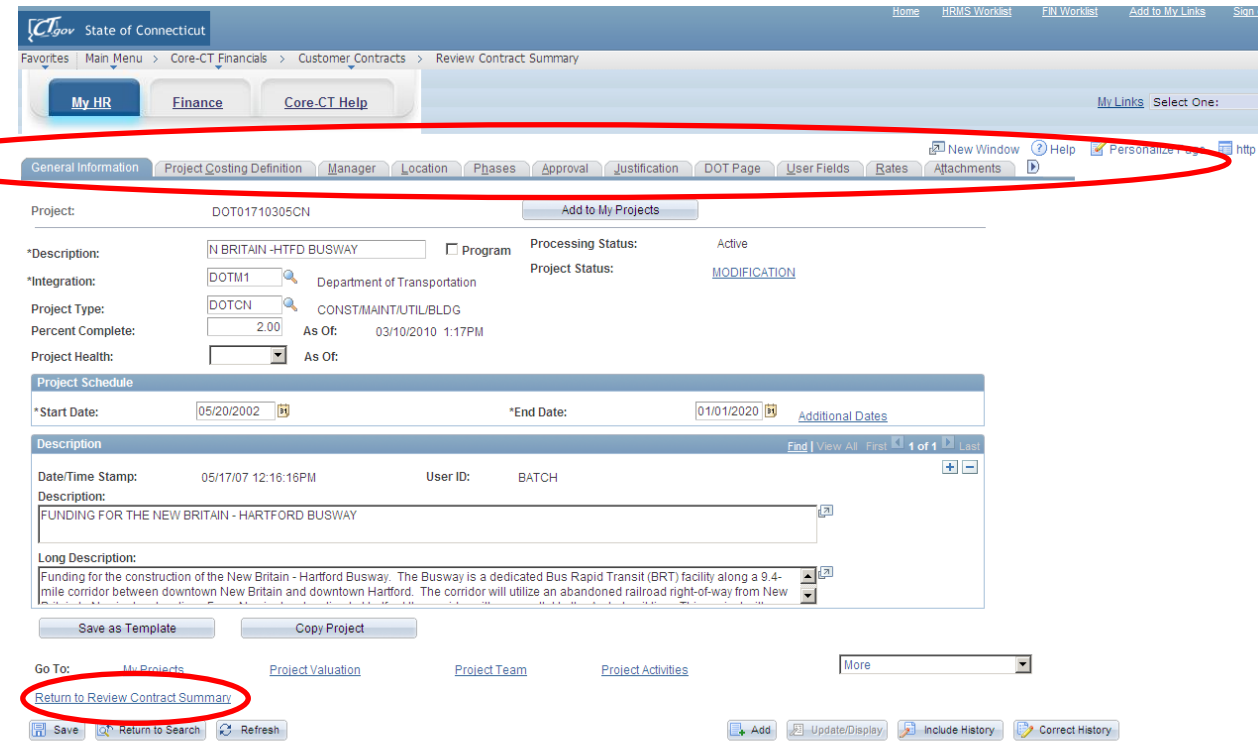

**Figure 12 – This is the General Information tab information on the Projects page.**

**33. Click** Return to Review Contract Summary **at the bottom of the page to return to the Review Contract Summary page.**